IBM Branch Transformation Toolkit for WebSphere Studio

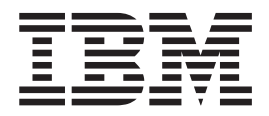

# Installation guide

*Version 5.1*

#### **Note!**

Before using this information and the product it supports, be sure to read the general information under ["Notices"](#page-30-0) on page [27.](#page-30-0)

#### **Eighth Edition ( July 2005)**

This edition applies to Version 5, Release 1, Modification 0, of *IBM Branch Transformation Toolkit for WebSphere Studio* ( 5648-D89) and to all subsequent releases and modifications until otherwise indicated in new editions.

IBM welcomes your comments. You can send to the following address:

IBM China Software Development Lab Information Development 10F Shui On Plaza, 333 Middle Huai Hai Road Shanghai 200021, P. R. China

Include the title and order number of this book, and the page number or topic related to your comment.

When you send information to IBM, you grant IBM a nonexclusive right to use or distribute the information in any way it believes appropriate without incurring any obligation to you.

**© Copyright International Business Machines Corporation 1998,2005. All rights reserved.** US Government Users Restricted Rights – Use, duplication or disclosure restricted by GSA ADP Schedule Contract with IBM Corp.

# **Contents**

## **Branch [Transformation](#page-4-0) Toolkit**

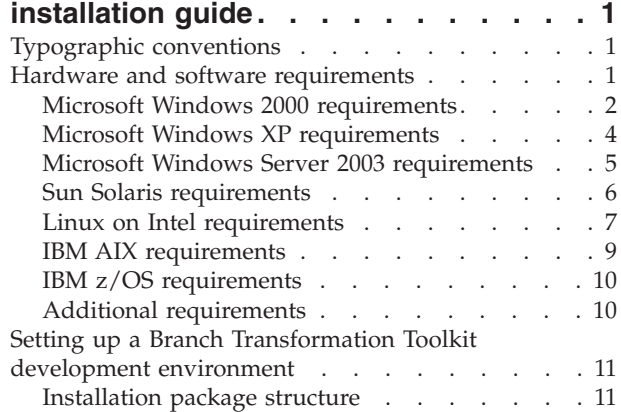

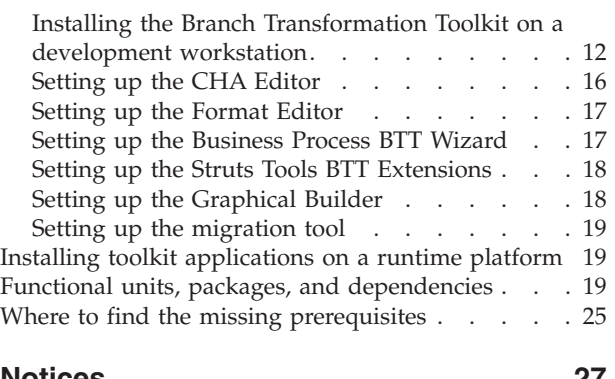

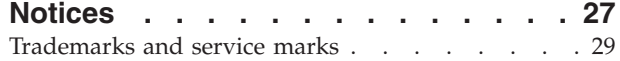

# <span id="page-4-0"></span>**Branch Transformation Toolkit installation guide**

This installation guide describes the hardware and software requirements of version 5.1 of IBM® Branch Transformation Toolkit for WebSphere® Studio and how to install it into WebSphere Studio Application Developer or WebSphere Studio Application Developer Integration Edition so that you can develop applications. For information on installing the sample applications provided in the Branch Transformation Toolkit, see the deployment procedures of the HTML Sample and Java $^{\text{TM}}$  Sample.

This document is for anyone who is installing version 5.1 of IBM Branch Transformation Toolkit for WebSphere Studio and describes how to install it into WebSphere Studio Application Developer or WebSphere Studio Application Developer Integration Edition.

#### **Typographic conventions**

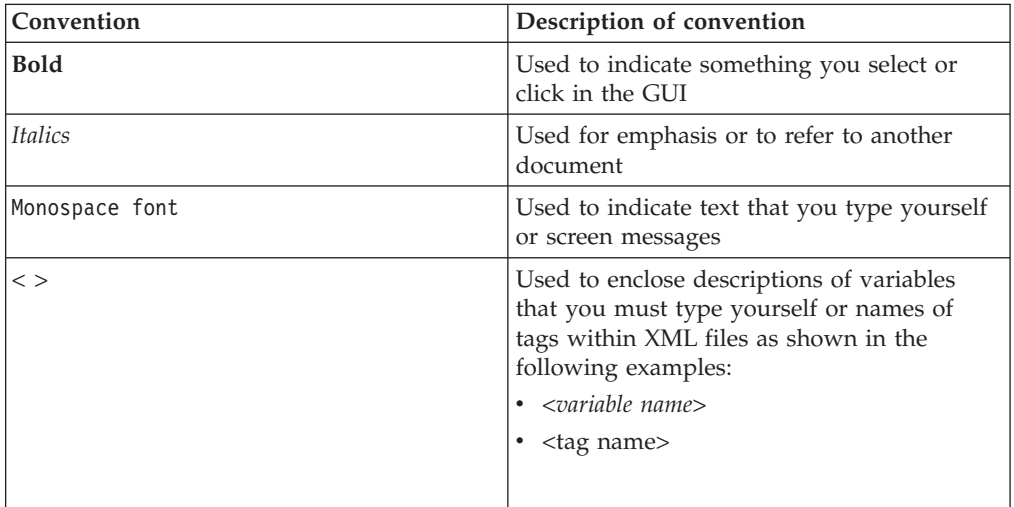

The installation guide uses the following typographic conventions:

Keys are identified in this guide just as they appear on the keyboard (for example, **Enter**, **Tab**, **Ctrl**).

#### **Hardware and software requirements**

This section lists the hardware and software requirements for the runtime and development environments of IBM Branch Transformation Toolkit for WebSphere Studio (Branch Transformation Toolkit) 5.1.

The Branch Transformation Toolkit 5.1 supports the following platforms:

- Microsoft® Windows® 2000
	- Microsoft Windows 2000 Professional with Service Pack 4
	- Microsoft Windows 2000 Server with Service Pack 4
	- Microsoft Windows 2000 Advanced Server with Service Pack 4
- <span id="page-5-0"></span>• Microsoft Windows XP
	- Microsoft Windows XP Professional with Service Pack 1
- Microsoft Windows Server 2003
	- Microsoft Windows Server 2003, Standard
	- Microsoft Windows Server 2003, Enterprise
- Sun Solaris
	- Sun Solaris 8 with the Recommended Patch Cluster of November 2003
	- Sun Solaris 9 with the Recommended Patch Cluster of November 2003
- Red Hat Linux<sup>®</sup> on Intel<sup>®</sup>
	- RedHat Linux v7.2
	- RedHat Linux v8.0
	- RedHat Linux v9.0
	- Red Hat Enterprise Linux WS 3.0 Update 1 or 3
	- Red Hat Enterprise Linux AS 3.0 Update 1 or 3
	- Red Hat Enterprise Linux ES 3.0 Update 1 or 3
- IBM  $AIX^{\circledR}$ 
	- AIX Version 5.1 with the 5100-05
	- AIX Version 5.2 with the 5200-01 recommended maintenance package and APAR iY44183, and PTF U484272
	- AIX Version 5.2 with 5200-03 recommended maintenance package
	- AIX 5L™ version 5.3 with Websphere Application Server APAR PK01428
- IBM  $z/OS$ 
	- IBM  $z/OS^{\circledR}$  1.2 or later

#### **Microsoft Windows 2000 requirements**

The following tables list the requirements for Windows 2000.

*Table 1. Client*

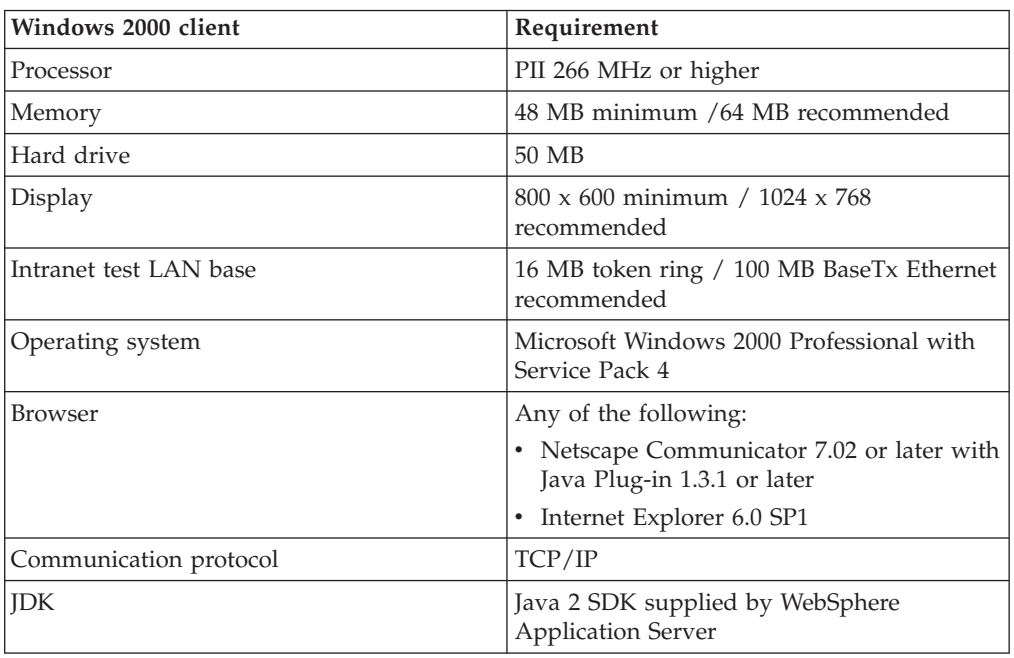

*Table 2. Server*

| Windows 2000 server                 | Requirement                                                                                  |
|-------------------------------------|----------------------------------------------------------------------------------------------|
| Processor                           | PII 500 MHz or higher                                                                        |
| Hard drive                          | 100 MB minimum                                                                               |
| Memory                              | 512 MB minimum / 768 MB recommended                                                          |
| Operating system                    | One of the following:<br>• Microsoft Windows 2000 Advanced Server<br>with Service Pack 4     |
|                                     | • Microsoft Windows 2000 Server with<br>Service Pack 4                                       |
| Application server                  | One of the following required:                                                               |
|                                     | • IBM WebSphere Application Server<br>Express V5.1.1                                         |
|                                     | • IBM WebSphere Application Server V5.1.1                                                    |
|                                     | • IBM WebSphere Application Server<br>Network Deployment V5.1.1                              |
|                                     | • IBM WebSphere Application Server For<br>Developers V5.1.1                                  |
|                                     | • IBM WebSphere Business Integration<br>Server Foundation V5.1.1                             |
|                                     | • IBM WebSphere Business Integration<br>Server Foundation V5.1 for<br>Multiplatforms         |
| Communication protocol              | TCP/IP                                                                                       |
| Communication services (LU0, LU6.2) | IBM Communications Server V6.1.2                                                             |
| Database manager                    | One of the following:<br>• DB2 <sup>®</sup> UDB Enterprise Server Edition v8.1<br>FP5 or FP7 |
|                                     | • DB2 UDB Enterprise Server Edition v8.2                                                     |
|                                     | • Oracle 8i Standard/Enterprise Release 3<br>V8.1.7.4                                        |
|                                     | • Oracle 9i Standard/Enterprise Release 2<br>V9.2.0.5                                        |
|                                     | • Microsoft SQL Server 2000 Enterprise SP3                                                   |
|                                     | • Microsoft SQL Server 2000 Standard<br>Edition                                              |
| Portal Connector                    | IBM WebSphere Portal for Multiplatforms<br>V <sub>5.1</sub>                                  |

#### *Table 3. Development*

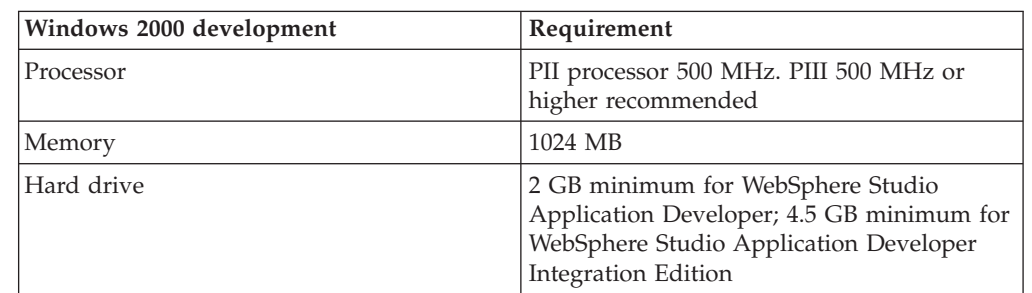

<span id="page-7-0"></span>*Table 3. Development (continued)*

| Windows 2000 development           | Requirement                                                                                              |
|------------------------------------|----------------------------------------------------------------------------------------------------|
| Display                            | $800 \times 600$ minimum / 1024 $\times$ 768<br>recommended at a color setting of High<br>Color (16 bit) |
| Operating system                   | Microsoft Windows 2000 Professional with<br>Service Pack 4                                               |
| Integrated development environment | One of the following:                                                                                    |
|                                    | IBM WebSphere Studio Application<br>Developer V5.1.1                                                     |
|                                    | • IBM WebSphere Studio Application<br>Developer V5.1.1 Integration Edition                               |
| Browser                            | Netscape Communicator 7.02 or later with<br>Java Plug-in 1.3.1 or later<br>Internet Explorer 6.0 SP1     |

# **Microsoft Windows XP requirements**

The following tables list the requirements for Windows XP.

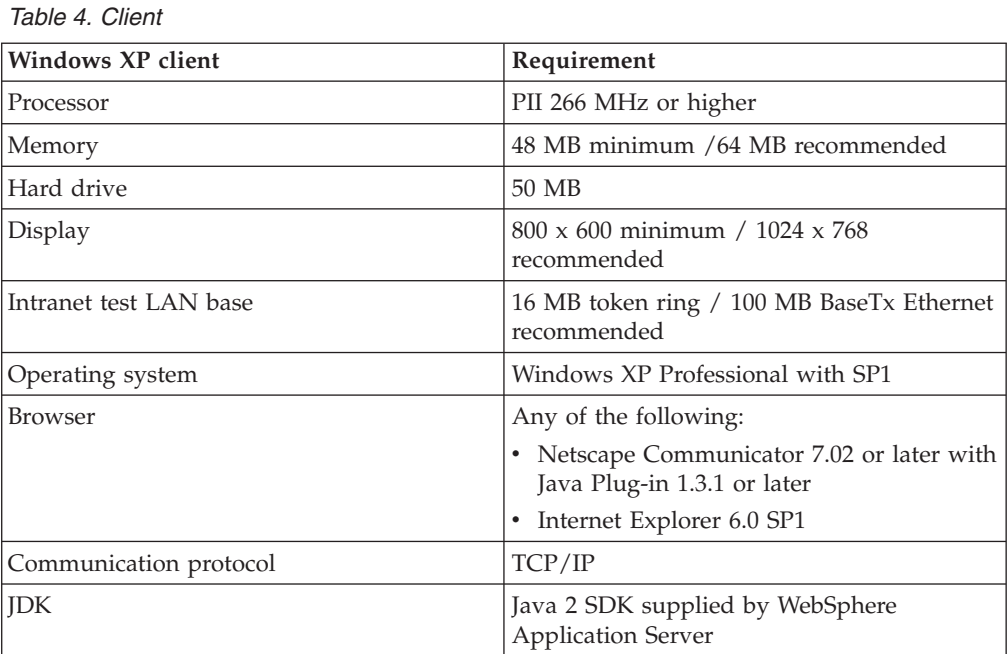

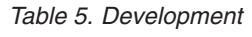

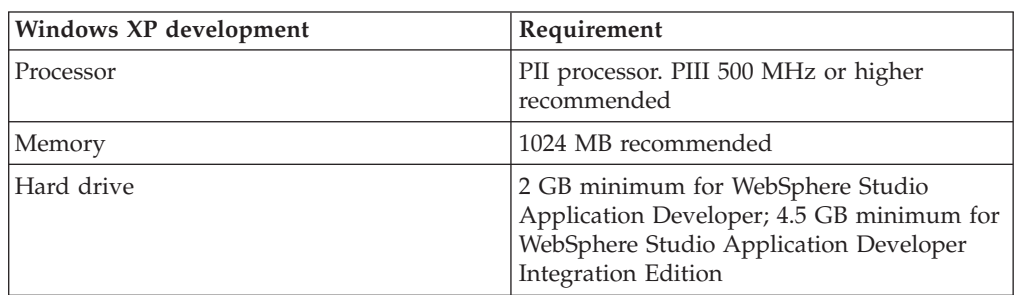

<span id="page-8-0"></span>*Table 5. Development (continued)*

| Windows XP development             | Requirement                                                                                                    |
|------------------------------------|----------------------------------------------------------------------------------------------------|
| Display                            | 800 x 600 minimum / 1024 x 768<br>recommended at a color setting of High<br>Color (16 bit)                                                                  |
| Operating system                   | Windows XP Professional with SP1                                                                                                    |
| Integrated development environment | One of the following:<br>IBM WebSphere Studio Application<br>Developer V5.1.1<br>• IBM WebSphere Studio Application<br>Developer V5.1.1 Integration Edition |
| Browser                            | • Netscape Communicator 7.02 or later with<br>Java Plug-in 1.3.1 or later<br>Internet Explorer 6.0 SP1                                                      |

# **Microsoft Windows Server 2003 requirements**

The following tables list the requirements for Windows Server 2003.

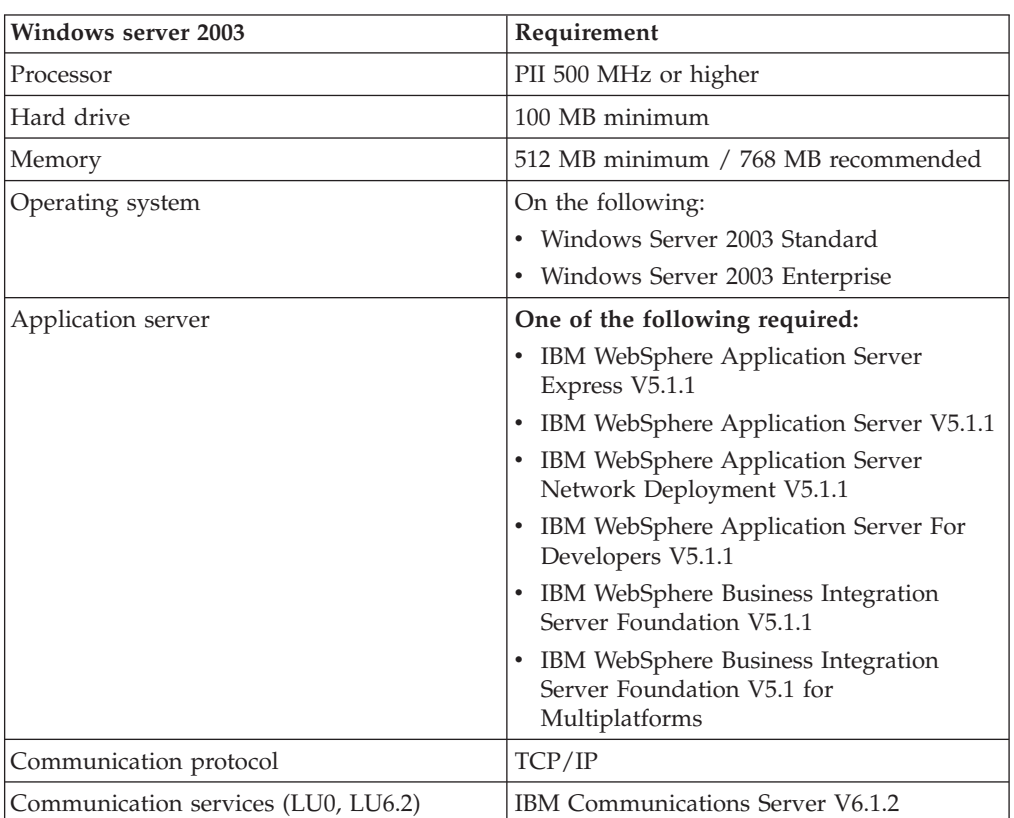

*Table 6. Server*

<span id="page-9-0"></span>*Table 6. Server (continued)*

| <b>Windows server 2003</b> | Requirement                                                 |  |
|----------------------------|-------------------------------------------------------------|--|
| Database manager           | Any of the following:                                       |  |
|                            | • DB2 UDB Enterprise Server Edition v8.1<br>FP5 or FP7      |  |
|                            | DB2 UDB Enterprise Server Edition v8.2                      |  |
|                            | • Oracle 8i Standard/Enterprise Release 3<br>V8.1.7.4       |  |
|                            | • Oracle 9i Standard/Enterprise Release 2<br>V9.2.0.5       |  |
|                            | Microsoft SQL Server 2000 Enterprise SP3                    |  |
|                            | Microsoft SQL Server 2000 Standard<br>Edition               |  |
| Portal Connector           | IBM WebSphere Portal for Multiplatforms<br>V <sub>5.1</sub> |  |

# **Sun Solaris requirements**

The following tables list the requirements for Solaris.

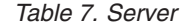

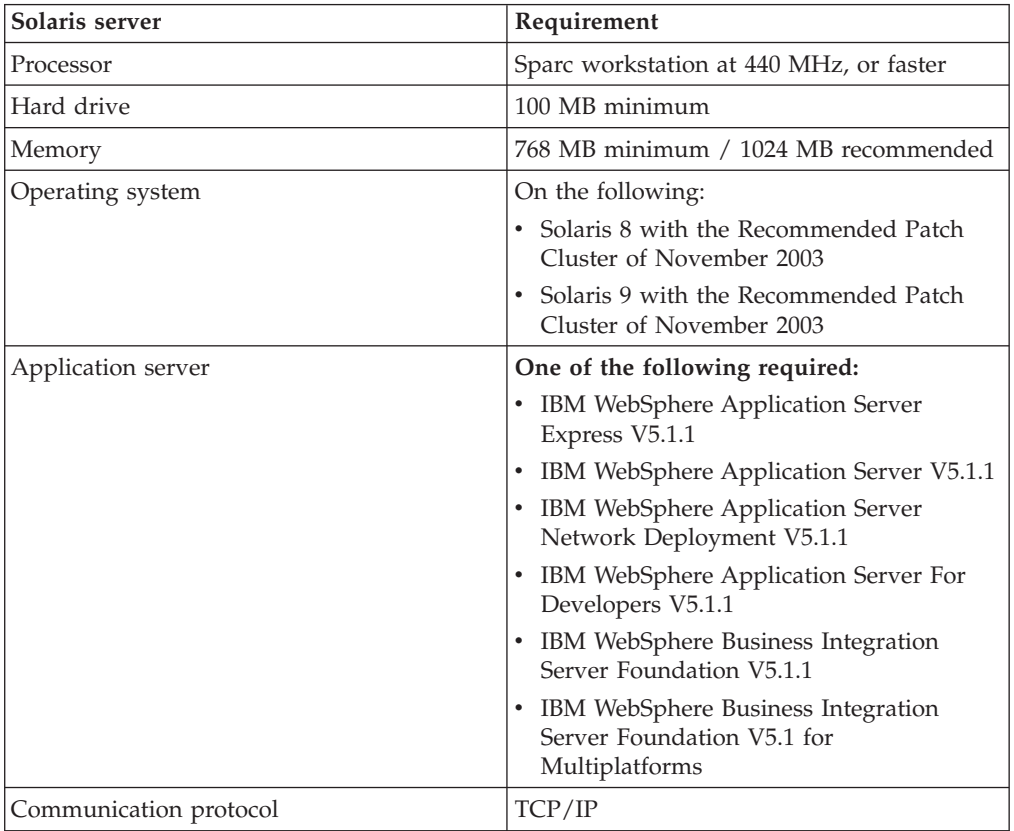

<span id="page-10-0"></span>*Table 7. Server (continued)*

| Solaris server   | Requirement                                                 |
|------------------|-------------------------------------------------------------|
| Database manager | Any of the following:                                       |
|                  | • DB2 UDB Enterprise Server Edition v8.1<br>FP5 or FP7      |
|                  | • DB2 UDB Enterprise Server Edition v8.2                    |
|                  | • Oracle 8i Standard/Enterprise Release 3<br>V8.1.7.4       |
|                  | • Oracle 9i Standard/Enterprise Release 2<br>V9.2.0.5       |
| Portal Connector | IBM WebSphere Portal for Multiplatforms<br>V <sub>5.1</sub> |

# **Linux on Intel requirements**

The following tables list the requirements for Linux on Intel platforms.

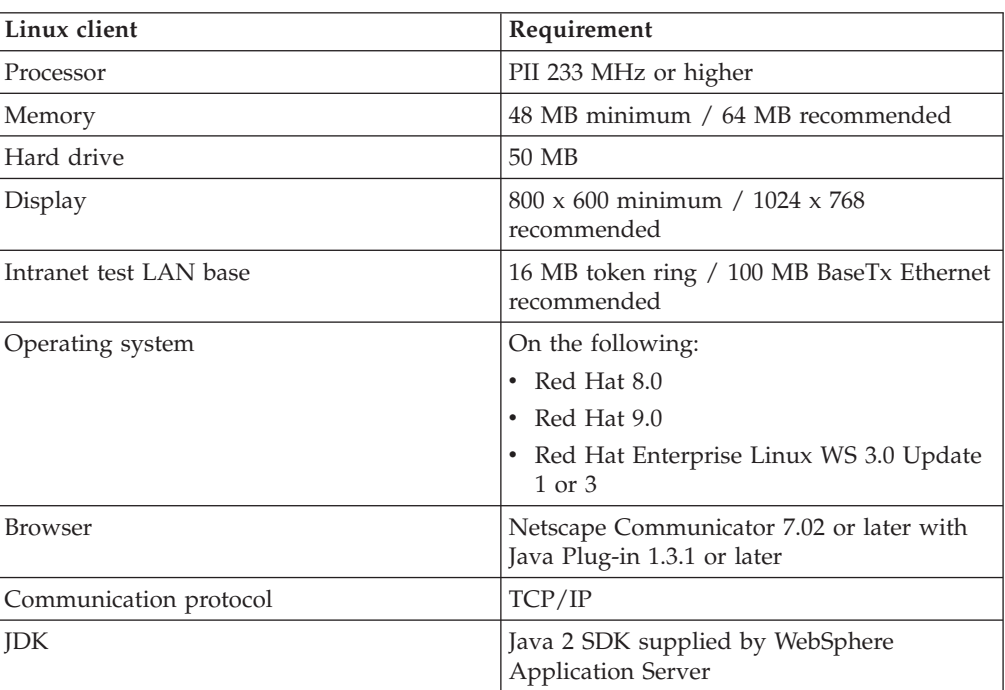

*Table 8. Client*

#### *Table 9. Server*

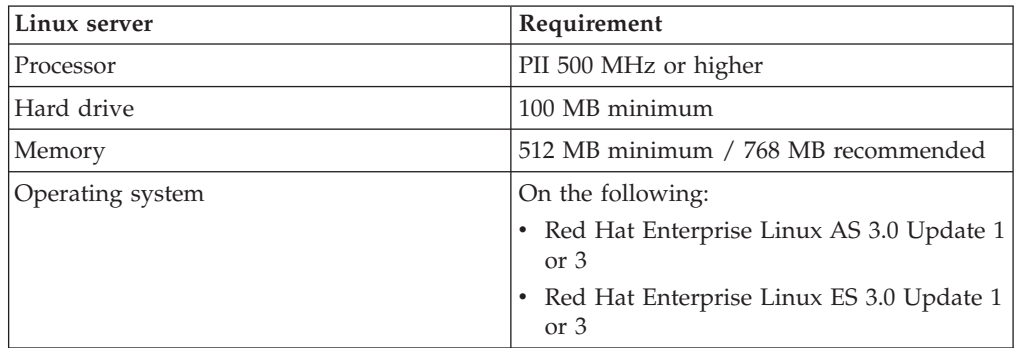

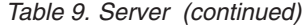

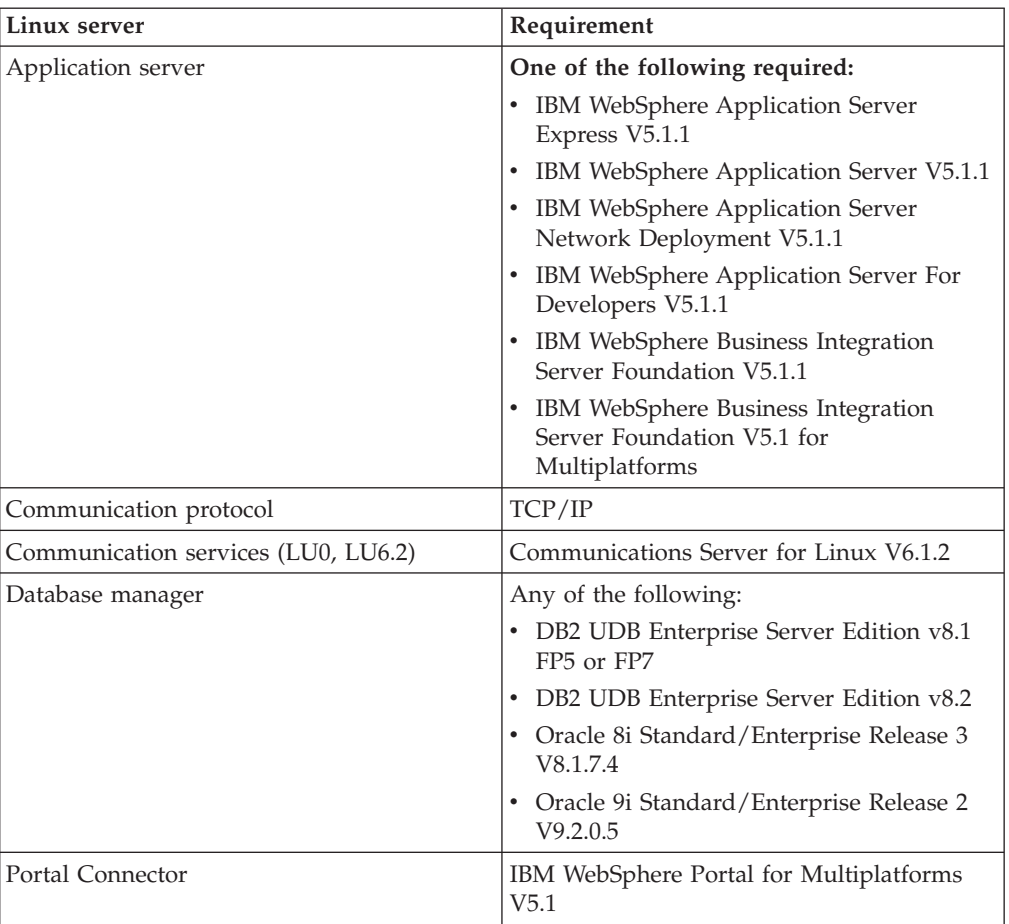

#### *Table 10. Development*

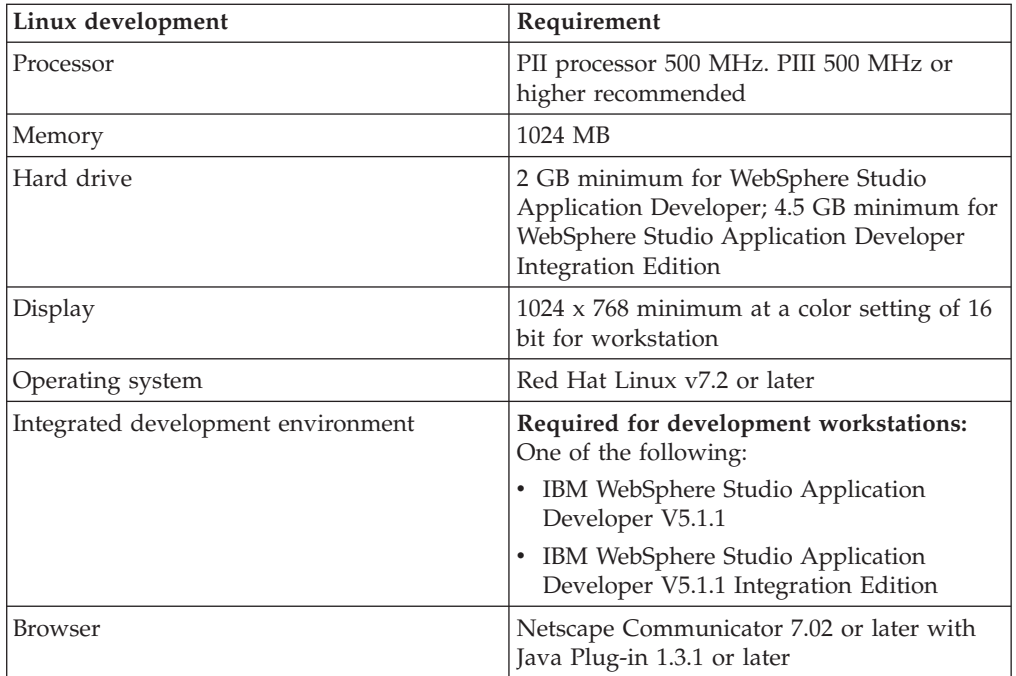

# <span id="page-12-0"></span>**IBM AIX requirements**

The following tables list the requirements for AIX.

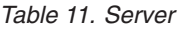

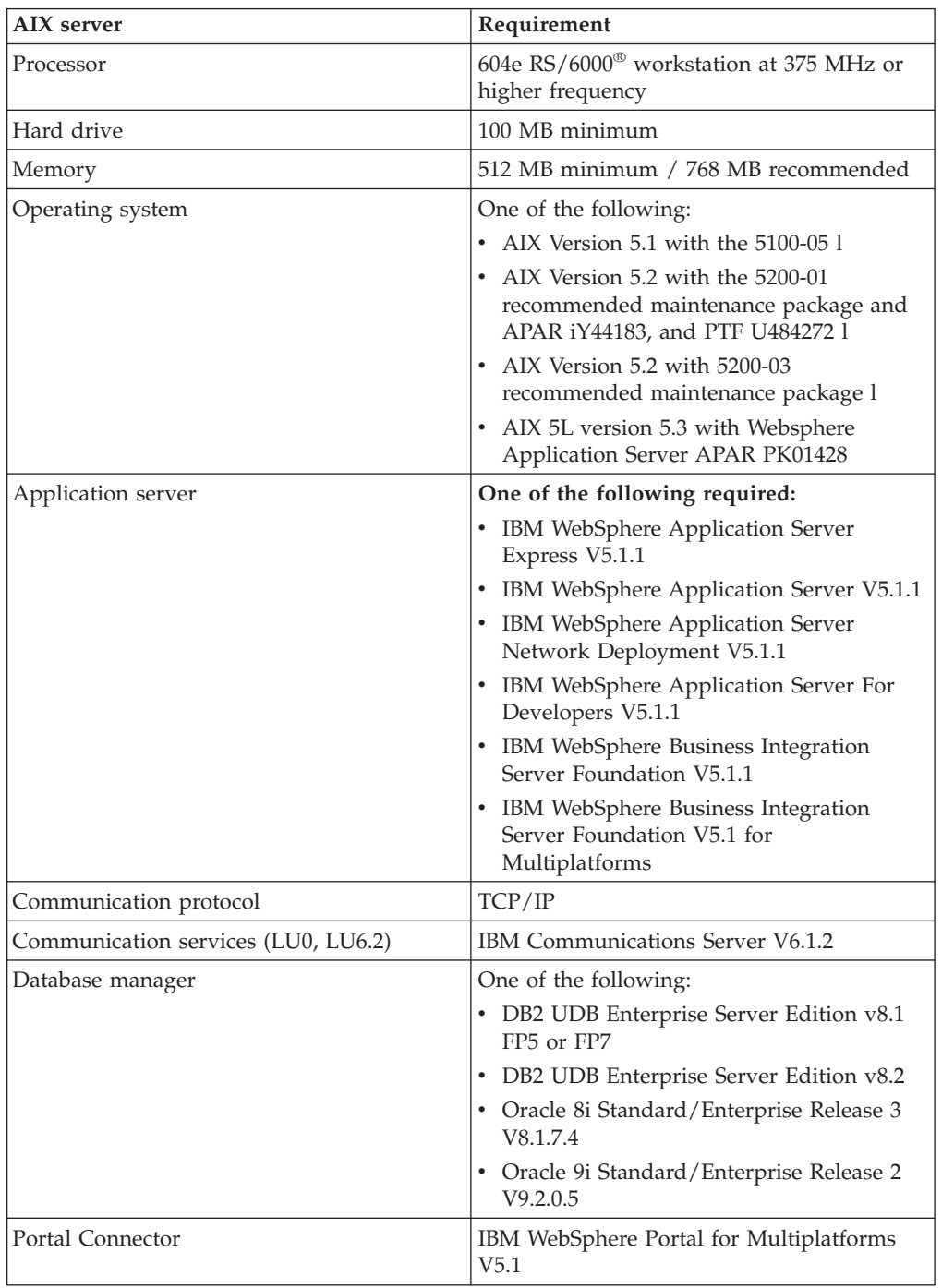

## <span id="page-13-0"></span>**IBM z/OS requirements**

The following tables list the requirements for z/OS.

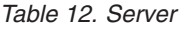

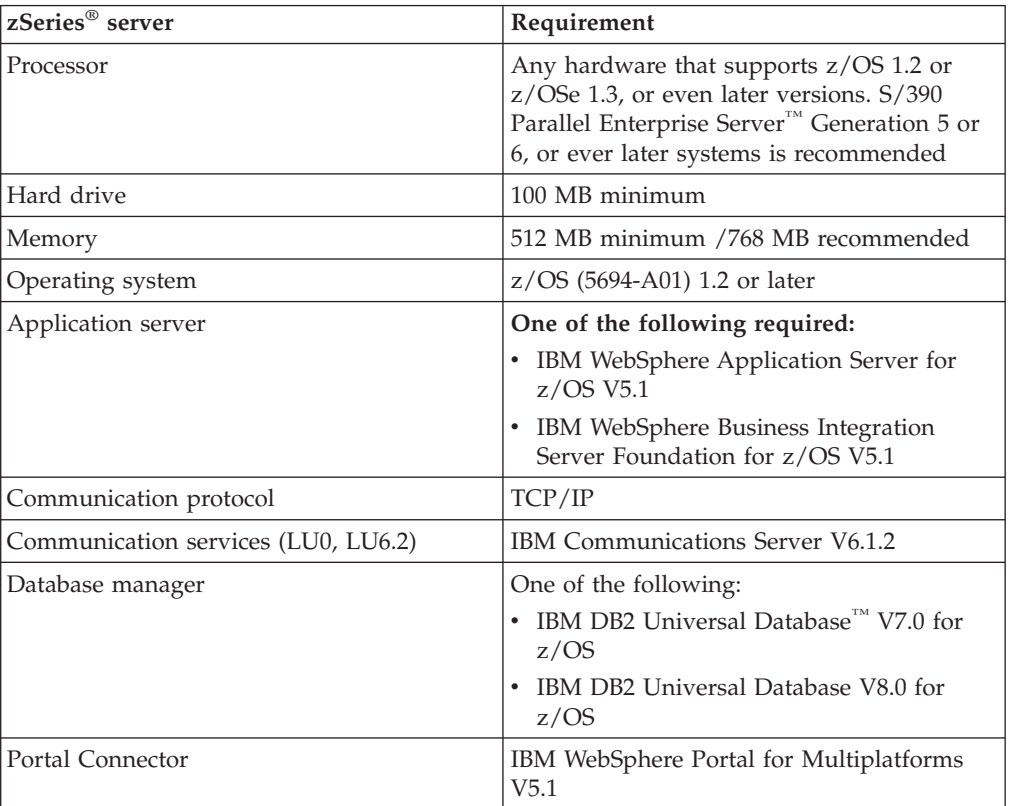

## **Additional requirements**

Depending on the framework services you use, you may require other hardware and software to support financial devices. The following additional requirements apply to the type of workstation (client, server, or development) that accesses the financial device.

*Table 13. Additional financial devices requirements*

| Framework component                     | <b>Additional requirements</b>                                                                                                    |
|-----------------------------------------|----------------------------------------------------------------------------------------------------|
| J/eXtensions for Financial Services     | Any financial printer, magnetic stripe<br>reader/encoder, or check reader with a<br>device service that is compliant with the<br>J/XFS specification |
| eXtensions for Financial Services       | Any financial printer, magnetic stripe<br>reader/encoder, or check reader with a<br>device service that is compliant with the<br>J/XFS specification |
| LANDP <sup>®</sup> MSR/E Device Service | Any magnetic stripe reader/encoder<br>supported by the LANDP MSRE47## server                                                                         |

### <span id="page-14-0"></span>**Setting up a Branch Transformation Toolkit development environment**

In this procedure, you set up a development workstation so that you can develop applications based on IBM Branch Transformation Toolkit for WebSphere Studio 5.1. Note that the physical machine must comply to the requirements listed in the Hardware and software requirements section, including having WebSphere Studio Application Developer Integration Edition.

**Note:** The following procedure describes how to install the Branch Transformation Toolkit on top of WebSphere Studio Application Developer or WebSphere Studio Application Developer Integration Edition. Each functional unit is contained in its own JAR file to provide greater flexibility both in the development environment and in runtime. Consider reviewing Functional units, packages, and dependencies to decide which functional units you need to develop your application. Note, however, that you can add or remove functional units at any time provided you account for their corequisite functional units (functional units that must also exist on the system at the same time).

#### **Installation package structure**

The Branch Transformation Toolkit installation package mainly contains two groups of components - components for the development environment and components for the runtime environment.

#### **Development environment**

For the development environment, Branch Transformation Toolkit 5.1 supports WebSphere Studio Application Developer 5.1.1 and WebSphere Studio Application Developer Integration Edition 5.1.1.

For the development environment, there are two sets of plug-ins including different files:

v **Plug-ins for WebSphere Studio Application Developer 5.1.1**

These plug-ins do not include any component that do not have dependencies on features provided by WebSphere Studio Application Developer Integration Edition 5.1.1.

v **Plug-ins for WebSphere Studio Application Developer Integration Edition 5.1.1**

These plug-ins include components that have dependencies on features provided by WebSphere Studio Application Developer Integration Edition 5.1.1, such as plug-ins for the Business Process BTT Wizard.

If you have WebSphere Studio Application Developer Integration Edition 5.1.1 installed on your system, the toolkit installation wizard will take WebSphere Studio Application Developer Integration Edition as your development environment, regardless if you have WebSphere Studio Application Developer installed as well. After the installation wizard decides that WebSphere Studio Application Developer Integration Edition is your development environment, it copies the plug-ins for WebSphere Studio Application Developer Integration Edition 5.1.1 to the wstools/eclipse/plugins directory of your WebSphere Studio Application Developer Integration Edition 5.1.1 automatically during the installation.

<span id="page-15-0"></span>If you have WebSphere Studio Application Developer 5.1.1 installed on your system, the toolkit installation wizard will take WebSphere Studio Application Developer as your development environment. After the installation wizard decides that WebSphere Studio Application Developer is your development environment, it copies the plug-ins for WebSphere Studio Application Developer 5.1.1 to the wstools/eclipse/plugins directory of your WebSphere Studio Application Developer 5.1.1 automatically during the installation.

If neither WebSphere Studio Application Developer 5.1.1 nor WebSphere Studio Application Developer Integration Edition 5.1.1 is installed on your system, you will need to copy the plug-ins to the wstools/eclipse/plugins directory by yourself after you have WebSphere Studio Application Developer or WebSphere Studio Application Developer Integration Edition installed later. Plug-ins for WebSphere Studio Application Developer can be found in the *<tookit\_root>*/plugins/wsad51 dirctory, and plug-ins for the WebSphere Studio Application Developer Integration Edition can be found in the *<tookit\_root>*/plugins/wsadie51 directory.

#### **Runtime environment**

For the runtime environment, Branch Transformation Toolkit 5.1 supports WebSphere Application Server 5.1.1 and WebSphere Business Integration Server Foundation 5.1.1.

For the runtime environment, there are two sets of runtime data including different files:

v **Runtime data for WebSphere Application Server 5.1.1**

These runtime data do not include components that have dependencies on features provided by WebSphere Business Integration Server Foundation.

v **Runtime data for WebSphere Business Integration Server Foundation 5.1.1**

These runtime include components that have dependencies on features provided by WebSphere Business Integration Server Foundation, such as the Business Process Component, startup beans, work area, and components using activity sessions.

Depending on the development environment you have on your workstation, the Branch Transformation toolkit installation wizard decides the runtime environment to install for you.

If you have WebSphere Studio Application Developer Integration Edition installed on your workstation, or you have neither edition of the application developer installed, the installation wizard will prompt if you want to install the runtime environment for WebSphere Business Integration Foundation, or the runtime environment for WebSphere Application Server.

If you have WebSphere Studio Application Developer installed on your workstation, the installation wizard will automatically take WebSphere Application Server as your runtime environment, and install the runtime data accordingly for you.

#### **Installing the Branch Transformation Toolkit on a development workstation**

To set up the development workstation, do the following:

- 1. According to your business need, install WebSphere Studio Application Developer or WebSphere Studio Application Developer Integration Edition.
- 2. Insert the Branch Transformation Toolkit CD into the workstation and browse the CD. If you want to install Branch Transformation Toolkit 5.1 for windows, run C55HDML.exe in the Windows platform. If you want to install Branch Transformation Toolkit 5.1 for Linux, run C55HEML.bin in the Linux platform. This starts the Installation Wizard for Branch Transformation Toolkit.
- 3. During the installation, the Installation Wizard detects if any version of Branch Transformation Toolkit is installed on your system. Branch Transformation Toolkit version 5.1 can coexist with that of version 4.3. If you already have version 5.1 installed, the Installation Wizard will display a warning that you already have version 5.1 installed. If you continue with the installation, your previous installation of version 5.1 will be overridden.
- 4. The Installation Wizard also checks the WebSphere Studio Application Developer you installed. If you installed WebSphere Studio Application Developer, the Install Wizard will install toolkit components designed for WebSphere Studio Application Developer and those for WebSphere Application Server. If you have WebSphere Studio Application Developer Integration Edition installed, the Install Wizard will install toolkit components designed for WebSphere Studio Application Developer Integration Edition, and it will prompt you which set of runtime components you want to install - components designed for the WebSphere Application Server, or components designed for WebSphere Business Integration Server Foundation.

The Branch Transformation Toolkit installation program creates the following set of directories on the target machine.

| Directory name | Description of contents                                                                                                    |  |
|----------------|----------------------------------------------------------------------------------------------------|--|
| dbtools        | Scripts to manage database tables for the<br>CHA component                                                                                                    |  |
| desktop        | Desktop DTD file                                                                                                    |  |
| doc            | The Branch Transformation Toolkit<br>documentation plug-ins to WebSphere<br>Studio Application Developer Integration<br>Edition                                                                                                    |  |
| plugins        | • Visual beans plug-in to WebSphere Studio<br>Application Developer Integration Edition<br>• Eclipse Modeling Framework (EMF)<br>plug-in<br>• Graphical Builder plug-in<br>• Struts Tools BTT Extensions plug-in<br>• CHA Editor plug-in<br>• Format Editor plug-in<br>Business Process BTT Wizard plug-in<br>٠<br>Migration Tool plug-in<br>٠ |  |
| ear            | EAR files to provide the infrastructure for<br>the CHA, CHA formatter service, and<br>Service Infrastructure components of the<br>toolkit. You can use the EARs to build<br>applications on the Branch Transformation<br>Toolkit                                                                                                    |  |

*Table 14. Directories created by installation*

| Directory name | Description of contents                                                                                                    |
|----------------|----------------------------------------------------------------------------------------------------|
| jars           | The Branch Transformation Toolkit code<br>separated into various JARs according to the<br>functional unit to which the code belongs.<br>A solution built on the Branch<br>Transformation Toolkit can use the JARs for<br>the functional units that it is using. See<br>Functional units, packages, and<br>dependencies for a listing of the JARs and<br>their contents and corequisites |
| samples        | EAR files to run the sample applications<br>provided by the Branch Transformation<br>Toolkit in the WebSphere Studio Application<br>Developer workbench. This directory also<br>contains the source code of the samples.                                                                                                    |
| services       | Runtime files that are needed by some of the<br>services of the framework                                                                                                    |
| source         | Source code of selected Branch<br>Transformation Toolkit components to<br>provide a better understanding of the<br>functional units. This helps in tasks such as<br>extending the framework and reduces the<br>development cycle. The source code must<br>not be modified                                                                                                    |
| javadoc        |                                                                                                    |

*Table 14. Directories created by installation (continued)*

- 5. Start WebSphere Studio Application Developer.
- 6. Set some preferences before you import Branch Transformation Toolkit Java source:
	- To work with complex projects, you should use the source folders as source containers instead of creating packages directly inside the project. To do this, you create source folders as children of the project and create your packages inside these source folders. To automate this, go to **Window** → **Preferences**. Expand the Java node and select the **New Project** node. Enable the **Folders** check box.
	- To develop with the Branch Transformation Toolkit, add the framework functional units (the JAR files containing the classes) to the application classpath. You can use any approach to do this but you must account for the class loader policies.

A recommended approach is to add an overall classpath variable named **BTT** to point to the root directory of the Branch Transformation Toolkit installation. To do this:

- a. Go to **Window** → **Preferences**.
- b. Expand the **Java** node and select **Classpath Variables**.
- c. Click **New** and in the **Name** entry field, type the following: BTT
- d. In the **Path** entry field, type the path to where the Branch Transformation Toolkit was installed.
- e. Click **OK**.

In the same way, add another classpath variable named, for example, **BTT\_EXTERNAL** to point to the external dependencies. To make the external classpath variable work, all the required external JARs must be in the

directory to which this variable points. The overall classpath variables make it easier for you to select the Branch Transformation Toolkit JAR files for your Java project.

Another approach is to define a classpath variable for each functional unit available in the product. Each classpath variable points to the concrete JAR associated with the functional unit (see the tables in Functional units, packages, and dependencies).

The remainder of this procedure and all the other procedures assume that you are using the recommended approach.

- 7. Create a Java project for application. To create the project:
	- a. Select **File** → **New** → **Project**.
	- b. Select **Java** in the left panel and then select **Java Project** in the right panel. Click **Next**.
	- c. Type the name of the project, such as HomeBanking, and click **Finish**.
- 8. When deploying an application, you must embed Branch Transformation Toolkit functional units, along with the required application resources, inside the J2EE EAR file. The Branch Transformation Toolkit uses functional units to provide a coherent structure of JAR files that you use to build an application. The JARs in the functional units contain the required set of classes for a given execution environment.

To make the functional units available to your project, you can either add the compiled JARs to the project's classpath or you can import the JARs into the workspace. You can choose the second option if you want to embed the JARs and resources into your application when, for example, it is self-contained and independently deployed.

For either option, you only add or import the JARs and their corequisites needed for the application to optimize the deployment and distribution of the application. Consult Functional units, packages, and dependencies to obtain these corequisites.

If you are unsure of the actual dependencies among the JARs, add the ones that you are not sure about. You can always remove unneeded jars later. For examples of the JARs that you should select, browse the list of jars used by the sample applications shipped in the *<Toolkit root>*/samples folder. If you open, for example, the BTTHtmlSampleWeb.war file that is inside the BBTTHtmlSample.ear file, you can see that the following functional units have been used to build the application:

- BTTBase(bttbase.jar)
- BTTInvoker(bttinvoker.jar)
- BTTJavaClient(bttjavaclient.jar)
- v BTTServerBean(bttsvrbean.jar)
- v BTTSessionManagement(bttsm.jar)
- BTTStrutsExtension(bttstruts.jar)
- v BTTHTMLSampleEJB(BTTHTMLSampleEJB.jar)
- To add the required JARs to the project's classpath:
- a. Right-click the project and select **Properties**.
- b. Select **JavaBuildPath** and then select the **Libraries** tab.
- c. Select **Add Variable** and, in the New Variable Classpath Entry window, select the classpath variable ( BTT) and click **Extend**.
- d. In the Variable Extension window, expand the jars directory and select the BTT JAR that you want to add to your project. Click **OK**.
- <span id="page-19-0"></span>e. If the JAR you have just added to your project has source code shipped with the Branch Transformation Toolkit (see Functional units, packages, and dependencies), you may want to attach the source code to the JAR to enable source-level stepping and browsing of classes contained in the binary JAR file. To do this:
	- 1) Click **Attach Source**.
	- 2) In the Attachments For BTT/jars/<*JAR name*>.jar window, click the **Variable** button next to the Archive variable path text field.
	- 3) Select the classpath variable (BTT) and click **OK**.
	- 4) Click **Extension**.
	- 5) In the JAR/ZIP File Selection window, open the source directory and double click the ZIP file containing the source code corresponding to the JAR file you added to your project. Click **OK**.
- f. Repeat this procedure for each JAR file that you want to add. Keep in mind the dependencies that a JAR or functional unit may have. Consult Appendix A to obtain these dependencies.

Once you have installed the Branch Transformation Toolkit in WebSphere Studio Application Developer Integration Edition, you can start developing Branch Transformation Toolkit-based solutions. For a high level overview of the development process and where to get information, see the Creating an application documentation. For examples of Branch Transformation Toolkit-based applications, including how to install and run them on the various supported platforms, see the Java Sample Application and HTML Sample Application documentation.

#### **Setting up the CHA Editor**

The CHA Editor for the Branch Transformation Toolkit is a WebSphere Studio plug-in. CHA Editor configuration files (or CHA Editor files) help you create CHA elements with a graphical user interface.

Prerequisites to use the CHA Editor:

- v If you had installed the toolkit before you installed the WebSphere Studio Application Developer Integration Edition, you need to copy the following plug-in files to the wstools\eclipse\plugins\ folder of your WebSphere Studio installation folder:
	- com.ibm.btt.tools.common\_5.1.0
	- com.ibm.btt.tools.chaeditor.model.emf\_5.1.0
	- com.ibm.btt.tools.chaeditor\_5.1.0

To create a CHA Editor file, follow these steps:

- 1. Start Application Developer Integration Edition.
- 2. Create a simple project to contain the CHA Editor files.
- 3. From the File menu, select **File** → **New** → **Other**.
- 4. In the dialog, select **IBM Branch Transformation Toolkit** in the left panel.
- 5. In the right panel, select **CHA Editor file**. This starts the CHA Editor Configuration Wizard.
- 6. Select the project to contain the CHA Editor's files. Usually this is the project file for the application you are creating.
- 7. In the file name field, type the name of the editor's configuration file. The file must have the .chae extension.
- <span id="page-20-0"></span>8. Click **Finish**.
- 9. From the menu bar, select **Window** → **Show view** → **Other**.
- 10. In the window that pops up, expend **IBM Branch Transformation Toolkit**, and select the CHA Editor views that you want to show.

The wizard then creates the configuration file and the dsedata.xml, dsetype.xml, and dsectxt.xml files in the project folder. It then launches the CHA Editor.

#### **Setting up the Format Editor**

The Format Editor for the Branch Transformation Toolkit is a WebSphere Studio plug-in. Format Editor configuration files (or Format Editor files) help you create formatters with a graphical user interface.

Prerequisites to use the Format Editor:

- If you had installed the toolkit before you installed the WebSphere Studio Application Developer Integration Edition, you need to copy the following plug-in files to the wstools\eclipse\plugins\ folder of your WebSphere Studio installation folder:
	- com.ibm.btt.tools.common\_5.1.0
	- com.ibm.btt.tools.fmteditor\_5.1.0
	- com.ibm.btt.tools.chaeditor\_5.1.0

To create a Format Editor file, follow these steps:

- 1. Start Application Developer Integration Edition.
- 2. Create a simple project to contain the Format Editor files.
- 3. From the File menu, select **File** → **New** → **Other**.
- 4. In the dialog, select **IBM Branch Transformation Toolkit** in the left panel.
- 5. In the right panel, select **Format Editor file**. This starts the Format Editor Configuration Wizard.
- 6. Select the project to contain the Format Editor's files. Usually this is the project file for the application you are creating.
- 7. In the file name field, type the name of the editor's configuration file. The file must have the .fmte extension.
	- **Note:** Each Format Editor file works with a CHA Editor file to provide the formatters for the CHA elements described in the CHA Editor file. You should define the CHA Editor file name in the configuration of the Format Editor file to ensure they can work together.
- 8. Click **Finish**.
- 9. From the menu bar, select **Window** → **Show view** → **Other**.
- 10. In the window that pops up, expend **IBM Branch Transformation Toolkit**, and select the Format Editor views that you want to show.

The wizard then creates the configuration file and the dsefmt.xml file in the project folder. It then launches the Format Editor.

### **Setting up the Business Process BTT Wizard**

The Business Process BTT Wizard for the Branch Transformation Toolkit is a WebSphere Studio plug-in. Business Process configuration files (or Business Process <span id="page-21-0"></span>files). The Business Process BTT Wizard provides a graphical user interface (GUI) to help you extend your business processes for taking advantage of the BTT Abstract Layer.

Prerequisites to use the Business Process BTT Wizard:

- If you had installed the toolkit before you installed the WebSphere Studio Application Developer Integration Edition, you need to copy the following plug-in files to the eclipse\wstools\plugins\ folder of your WebSphere Studio installation folder:
	- com.ibm.btt.tools.common\_5.1.0
	- com.ibm.btt.tools.bp\_5.1.0

#### **Setting up the Struts Tools BTT Extensions**

The Struts Tools BTT Extensions for the Branch Transformation Toolkit is a WebSphere Studio plug-in. Struts Tools BTT Extensions configuration files (or Struts Tools BTT Extensions files). The Struts Tools BTT Extensions provides a graphical and easier way to work with toolkit extended Struts configuration files.

Prerequisites to use the Struts Tools BTT Extensions:

- v If you had installed the toolkit before you installed the WebSphere Studio Application Developer Integration Edition, you need to copy the following plug-in files to the wstools\eclipse\plugins\ folder of your WebSphere Studio installation folder:
	- com.ibm.btt.tools.common\_5.1.0
	- com.ibm.btt.tools.struts\_5.1.0
	- com.ibm.btt.tools.webdiagrameditor\_5.1.0

#### **Setting up the Graphical Builder**

The Graphical Builder for the Branch Transformation Toolkit is a WebSphere Studio plug-in. the Graphical Builder configuration files (or the Graphical Builder files). The Graphical Builder integrates all developing tools and provides a new way of visualization, integrated development, and seamless deployment technique that applies to the full lifecycle of your application development.

Prerequisites to use the Graphical Builder:

- If you had installed the toolkit before you installed the WebSphere Studio Application Developer Integration Edition, you need to copy the following plug-in files to the wstools\eclipse\plugins\ folder of your WebSphere Studio installation folder:
	- com.ibm.btt.tools.common\_5.1.0
	- com.ibm.btt.tools.chaeditor.model.emf\_5.1.0
	- com.ibm.btt.tools.chaeditor\_5.1.0
	- com.ibm.btt.tools.fmteditor\_5.1.0
	- com.ibm.btt.tools.fmteditor.model.emf\_5.1.0
	- com.ibm.btt.tools.struts\_5.1.0
	- com.ibm.btt.tools.webdiagrameditor\_5.1.0
	- com.ibm.btt.tools.bp\_5.1.0
	- com.ibm.btt.tools.gw\_5.1.0
	- com.ibm.btt.tools.gw.model.emf\_5.1.0

– com.ibm.btt.tools.migration\_5.1.0

#### <span id="page-22-0"></span>**Setting up the migration tool**

The migration tool is a WebSphere Studio Application Developer plug-in that helps you migrate your version 4.3 toolkit applications to version 5.1 applications.

Prerequisites to use the migration tool:

- If you had installed the toolkit before you installed the WebSphere Studio Application Developer Integration Edition, you need to copy the following plug-in files to the wstools\eclipse\plugins\ folder of your WebSphere Studio installation folder:
	- com.ibm.btt.tools.common\_5.1.0
	- com.ibm.btt.tools.chaeditor.model.emf\_5.1.0
	- com.ibm.btt.tools.chaeditor\_5.1.0
	- com.ibm.btt.tools.fmteditor\_5.1.0
	- com.ibm.btt.tools.fmteditor.model.emf\_5.1.0
	- com.ibm.btt.tools.struts\_5.1.0
	- com.ibm.btt.tools.webdiagrameditor\_5.1.0
	- com.ibm.btt.tools.bp\_5.1.0
	- com.ibm.btt.tools.gw\_5.1.0
	- com.ibm.btt.tools.gw.model.emf\_5.1.0
	- com.ibm.btt.tools.migration\_5.1.0

#### **Installing toolkit applications on a runtime platform**

Installing Branch Transformation Toolkit applications on a runtime platform consists of deploying EAR files onto WebSphere Application Server. You develop a solution in WebSphere Studio Application Developer Integration Edition and package the code and resources for the solution in EAR files. You can do the packaging using WebSphere Studio Application Developer Integration Edition or using the Application Assembly Tool in WebSphere Application Server.

The Branch Transformation Toolkit provides four sample applications that you can immediately deploy on WebSphere Application Server after you make a few customizations to adapt the sample applications to your particular requirements. See the deployment section of Java Sample Application and HTML Sample Application documentation for this information. The sample application documentation will also provide you with guidance on deploying your own applications.

#### **Functional units, packages, and dependencies**

This section identifies the external dependencies and framework corequisites for each functional unit. You must load these dependencies and corequisites to have a clean development environment. In addition to the components provided by the required features for the Branch Transformation Toolkit, you may need other external packages. See Obtaining missing prerequisites for a list of these packages. The tables below include a brief description of the functional unit, whether it also has source code, and the functional unit's ZIP file. Each row shows the direct framework corequisites and the corequisites of these corequisites.

*Table 15. External dependencies and corequisites for functional units-JAR files*

| <b>JAR Name</b>        | Functional unit or<br>component       | Source ZIP name                      | External dependency                                                                                                    | Corequisite JAR                                               |
|------------------------|---------------------------------------|--------------------------------------|----------------------------------------------------------------------------------------------------|---------------------------------------------------------------|
| bttbase                | Basic framework component             | <b>BTTBase</b>                       | J2EE, Activity Session, ras.jar                                                                                                    | dseb                                                          |
| <b>BTTCHAEJB</b>       | <b>CHA</b>                            | <b>BTTCHA</b>                        | <b>J2EE</b>                                                                                                    | bttbase                                                       |
| bttevent               | <b>BTT</b> Event                      | <b>BTTEvent</b>                      | <b>J2EE</b>                                                                                                    | dseb, bttbase,<br>bttjavaclient, bttsm,<br>bttinvoker, dsesym |
| bttfmt BTTFormatterEJB | Formatter                             | <b>BTTFormatter</b>                  | J2EE, qname.jar, WSDL, Web<br>Services Invocation Framework,<br>SOAP, Java Mail, activation.jar,<br>xerces.jar, xalan.jar, wsatlib.jar,<br>commons-logging-api.jar | bttbase, BTTCHAEJB                                            |
| bttinvoker             | EJB invocation framework              | <b>BTTInvoker</b>                    | J2EE, webcontainer.jar,<br>ivjejb35.jar, websphere.jar, Work<br>Area, wsif.jar, wsdl4j.jar,<br>wsatlib.jar                                                         | bttbase, bttevent,<br>bttjavaclient, bttsm, dseb,<br>dsesym   |
| bttjavaclient          | Java client support                   | <b>BTTJavaClient</b>                 | <b>I2EE</b>                                                                                                    | bttbase, bttinvoker,<br>bttsm, dseb                           |
| bttjdbjsvc             | <b>Idbc</b> Table Service             | <b>BTTJdbcJournalService</b>         | J2EE, servletevent.jar, ivjejb35.jar,<br>runtime.jar                                                                                                    | bttbase, bttfmt,<br>bttjdbtsvc, bttsvcinfra                   |
| bttjdbtsvc             | <b>Idbc</b> Journal Service           | <b>BTTJdbcTableService</b>           | utils.jar                                                                                                    | bttbase, bttfmt,<br>bttsycinfra                               |
| bttsm                  | session management                    | <b>BTTSessionManagement</b>          | J2EE, activitySession.jar                                                                                                    | bttbase                                                       |
| bttstruts              | HTML client in BTT5.1                 | <b>BTTStrutsExtension</b>            | Apache Struts 1.1, J2EE, wsif.jar,<br><b>WSDL</b>                                                                                                    | bttbase, bttinvoker,<br>bttsm, dseb                           |
| bttstrutsportal        | Fully Portal support                  | <b>BTTStrutsPortal</b>               | Apache Struts 1.1, Portal Server<br>5.1, J2EE, wsif.jar, WSDL,<br>dynacache.jar                                                                                    | bttbase, bttevent,<br>bttinvoker, bttsm,<br>bttstruts         |
| bttsvcinfra            | Services Infra                        | <b>BTTServicesInfra</b>              | J2EE Web Services Invocation<br>Framework, WSDL, QName,<br>Xerces Java Parser,<br>commons-logging-api.jar, Xalan,<br>SOAP, Java Mail, activation.jar               | bttbase                                                       |
| bttsvrbean             | Single Action EJB                     | <b>BTTServerBean</b>                 | Work Area                                                                                                    | bttbase, bttfmt,<br>bttsvcinfra                               |
| bttsvrflow             | <b>BTT Business Process</b>           | <b>BTTServerFlow</b>                 | Work Area, QName, ras.jar, Web<br>Services Invocation Framework,<br>WSDL, bpe.jar                                                                                  | bttbase, bttfmt,<br>bttsvcinfra                               |
| <b>BTTStartupEJB</b>   | <b>BTT</b> Startup                    | <b>BTTStartup</b>                    | <b>I2EE</b>                                                                                                    | bttbase                                                       |
| dseb                   | Basic framework component             | <b>DSEBase</b>                       | J2EE Java Servlet API (server<br>only)                                                                                                    |                                                               |
| dsecsm                 | Client/Server mechanism               | <b>DSEClientServer</b><br>Mechanism  | SSLight.jar                                                                                                    | dsecss, dsesym, dseb                                          |
| dsecss                 | Client/Server support                 | DSEClientServer Support              | $J/XFS$                                                                                                    | dseb                                                          |
| dsed                   | Desktop                               | DSEDesktop                           | Java Help, J2EE                                                                                                    | dseflp, dsegb, dseb                                           |
| dseflp                 | Flow processor                        | <b>DSEFlowProcessor</b>              |                                                                                                    | dseb                                                          |
| dseflpeclt             | Flow Processor extensions<br>(client) | <b>DSEFlowProcessor</b><br>ExtClient |                                                                                                    | dseb, dsed, dsegb, dseflp                                     |
| dsegb                  | <b>GUI Beans</b>                      | <b>DSEGuiBeans</b>                   | <b>SWT</b>                                                                                                    | dseb                                                          |
| dsejxbsvc              | JXFS service base                     | N/A                                  | J/XFS                                                                                                    | dseb                                                          |
| dsejxcsvc              | JXFS Check Reader                     | N/A                                  | I/XFS                                                                                                    | dsejxbsvc, dseb                                               |
| dsejxpsvc              | <b>IXFS</b> Print service             | N/A                                  | $\rm J/XFS$                                                                                                    | dsejxbsvc, dseb                                               |
| dselansvc              | Access to LANDP MSR/E<br>server       | N/A                                  | <b>LANDP</b>                                                                                                    | dseb                                                          |
| dsesci                 | Common infrastructure for<br>services | N/A                                  |                                                                                                    | dseb                                                          |
| dsesym                 | System Management                     | $\rm N/A$                            |                                                                                                    |                                                               |

| <b>JAR Name</b> | Functional unit or<br>component                     | Source ZIP name                   | External dependency | Corequisite JAR                |
|-----------------|-----------------------------------------------------|-----------------------------------|---------------------|--------------------------------|
| dsetde          | Typed data extensions                               | <b>DSETypedData</b><br>Extensions |                     | dseb                           |
| dsewojxdsi      | J/XFS device service<br>infrastructure (WOSA based) | N/A                               | I/XFS               | dsewossvc, dseb                |
| dsewomjxds      | $J/XFS$ MSR/E device service $N/A$<br>(WOSA based)  |                                   | I/XFS               | dsewojxdsi, dseb               |
| dsewopjxds      | J/XFS printer device service<br>(WOSA based)        | N/A                               | I/XFS               | dsewojxdsi, dsewossvc,<br>dseb |
| dsewossyc       | WOSA support                                        | N/A                               |                     | dseb                           |

*Table 15. External dependencies and corequisites for functional units-JAR files (continued)*

*Table 16. External dependencies and corequisites for functional units-WAR files*

| <b>WAR</b> name                                                              | Functional unit or<br>component | Source ZIP name | <b>External dependency</b> | Corequisite JAR |
|------------------------------------------------------------------------------|---------------------------------|-----------------|----------------------------|-----------------|
| BTTCHAWeb(for<br>WebSphere<br><b>Application Server</b><br>(only)            | <b>BTTCHAWeb</b>                | N/A             |                            | bttbase         |
| BTTServicesInfraWeb                                                          | <b>BTTServicesInfra</b>         | N/A             |                            | bttbase         |
| BTTStartupWeb(for<br>WebSphere<br><b>Application Server</b><br>$\text{only}$ | <b>BTTStartup</b>               | N/A             |                            | bttbase         |

*Table 17. External dependencies and corequisites for functional units-RAR files*

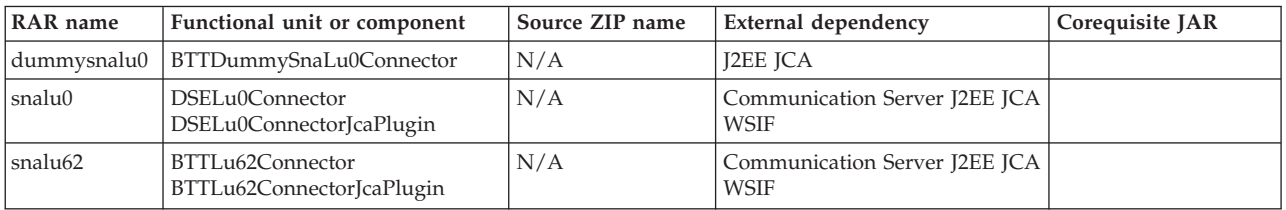

The following samples are only provided in source code contained in ZIP files:

*Table 18. Source ZIP files and dependencies for samples*

| Sample                                                 | Source ZIP name          | Dependency               |
|--------------------------------------------------------|--------------------------|--------------------------|
| Sample of how to use the LANDP<br>MSR/E access service | <b>DSELandpSample</b>    | dseb, dselansvc, dsencsi |
| Sample of how to use the WOSA<br>service               | <b>DSEWosaSample</b>     | dseb, dsewossyc          |
| Sample of how to use the<br><b>BTTServices</b>         | <b>BTTServicesSample</b> | bttbase, bttsvcinfra     |

The following table lists the sample EAR files, their source or compiled code file, and any corequisites.

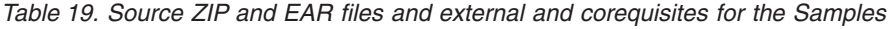

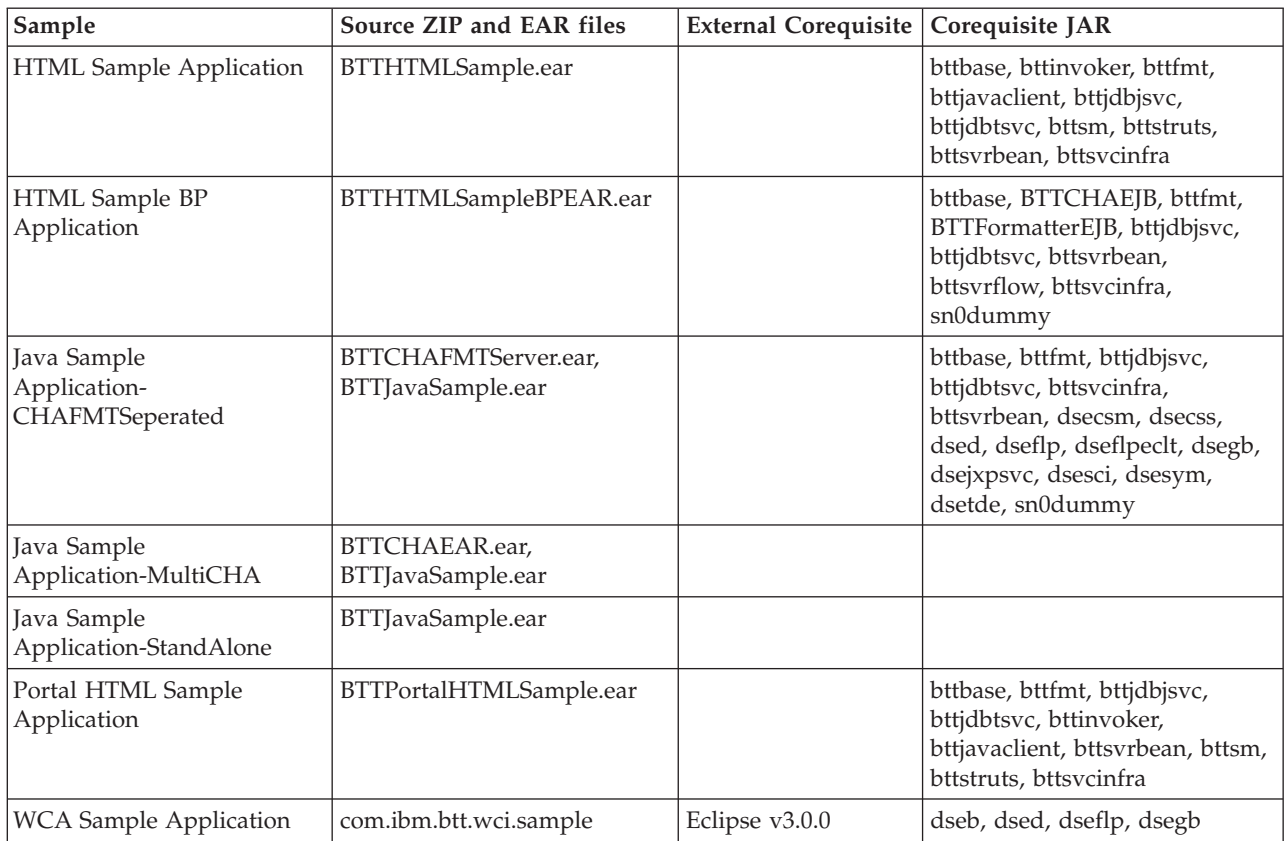

The following table lists the packages included in the product and the JAR, RAR or ZIP files that contain them. Note that some Java packages are in more than one JAR to optimize the contents of the JAR files.

*Table 20. JAR, RAR or ZIP files for packages*

| Package name                      | <b>JAR/RAR/ZIP</b> name                                                                  |  |
|-----------------------------------|------------------------------------------------------------------------------------------|--|
| com.ibm.btt.base                  | bttbase.jar, BTTBase.zip                                                                 |  |
| com.ibm.btt.base.types            | bttbase.jar, BTTBase.zip                                                                 |  |
| com.ibm.btt.base.types.ext        | bttbase.jar, BTTBase.zip                                                                 |  |
| com.ibm.btt.cha.ejb               | bttbase.jar, BTTBase.zip, BTTCHAEJB.jar, BTTCHA.zip                                      |  |
| com.ibm.btt.clientserver          | bttjavaclient.jar, BTTJavaClient.zip                                                     |  |
| com.ibm.btt.cs.invoker.base       | bttinvoker.jar, BTTInvoker.zip                                                           |  |
| com.ibm.btt.cs.invoker.base.xml   | bttinvoker.jar, BTTInvoker.zip                                                           |  |
| com.ibm.btt.cs.invoker.cache      | bttinvoker.jar, BTTInvoker.zip                                                           |  |
| com.ibm.btt.cs.java               | bttjavaclient.jar, BTTJavaClient.zip                                                     |  |
| com.ibm.btt.cs.servlet            | bttjavaclient.jar, BTTJavaClient.zip                                                     |  |
| com.ibm.btt.cs.sessionpropagation | bttinvoker.jar, BTTInvoker.zip                                                           |  |
| com.ibm.btt.event                 | bttevent.jar, BTTEvent.zip                                                               |  |
| com.ibm.btt.formatter.client      | bttfmt.jar, BTTFormatter.zip, BTTFormatterEJB.jar                                        |  |
| com.ibm.btt.formatter.server      | bttfmt.jar, BTTFormatter.zip, BTTFormatterEJB.jar                                        |  |
| com.ibm.btt.misc                  | bttbase.jar, BTTBase.zip, BTTCHAEJB.jar, BTTCHA.zip,<br>BTTStartupEJB.jar BTTStartup.zip |  |

*Table 20. JAR, RAR or ZIP files for packages (continued)*

| Package name                                    | JAR/RAR/ZIP name                         |
|-------------------------------------------------|------------------------------------------|
| com.ibm.btt.samples.business.sna.lu0            | dummysnalu0.rar                          |
| com.ibm.btt.samples.business.sna.lu0.exception  | dummysnalu0.rar                          |
| com.ibm.btt.samples.business.sna.lu0.host       | dummysnalu0.rar                          |
| com.ibm.btt.samples.business.sna.lu0.host.event | dummysnalu0.rar                          |
| com.ibm.btt.samples.business.sna.lu0.resource   | dummysnalu0.rar                          |
| com.ibm.btt.samples.business.sna.lu0.services   | dummysnalu0.rar                          |
| com.ibm.btt.samples.business.sna.util           | dummysnalu0.rar                          |
| com.ibm.btt.server.bean                         | bttsvrbean.jar, BTTServerBean.zip        |
| com.ibm.btt.server.flow                         | bttsvrflow.jar, BTTServerFlow.zip        |
| com.ibm.btt.server.flow.al.base                 | bttsvrflow.jar, BTTServerFlow.zip        |
| com.ibm.btt.server.flow.al.mapping              | bttsvrflow.jar, BTTServerFlow.zip        |
| com.ibm.btt.server.flow.al.workarea             | bttsvrflow.jar, BTTServerFlow.zip        |
| com.ibm.btt.server.flow.mapper                  | bttsvrflow.jar, BTTServerFlow.zip        |
| com.ibm.btt.server.flow.message                 | bttsvrflow.jar, BTTServerFlow.zip        |
| com.ibm.btt.services                            | bttsvcinfra.jar, BTTServicesInfra.zip    |
| com.ibm.btt.services.jdbcjournalservice         | bttjdbjsvc.jar                           |
| com.ibm.btt.services.jdbcservicesinfra          | bttjdbtsvc.jar                           |
| com.ibm.btt.services.jdbctableservice           | bttjdbtsvc.jar                           |
| com.ibm.btt.sample.appl                         | BTTJavaSample.ear, bttwcisample.jar      |
| com.ibm.btt.sample.html                         | BTTHTMLSample.ear                        |
| com.ibm.btt.services.sample                     | BTTServicesSample.zip                    |
| com.ibm.btt.sm                                  | bttsm.jar, BTTSessionManagement.zip      |
| com.ibm.btt.sm.as                               | bttsm.jar, BTTSessionManagement.zip      |
| com.ibm.btt.struts                              | bttstruts.jar, BTTStrutsExtension.zip    |
| com.ibm.btt.struts.actions                      | bttstruts.jar, BTTStrutsExtension.zip    |
| com.ibm.btt.struts.base                         | bttstruts.jar, BTTStrutsExtension.zip    |
| com.ibm.btt.struts.config                       | bttstruts.jar, BTTStrutsExtension.zip    |
| com.ibm.btt.struts.exception                    | bttstruts.jar, BTTStrutsExtension.zip    |
| com.ibm.btt.struts.plugins                      | bttstruts.jar, BTTStrutsExtension.zip    |
| com.ibm.btt.struts.session                      | bttstruts.jar, BTTStrutsExtension.zip    |
| com.ibm.btt.struts.taglib.html                  | bttstruts.jar, BTTStrutsExtension.zip    |
| com.ibm.btt.struts.utils                        | bttstruts.jar, BTTStrutsExtension.zip    |
| com.ibm.btt.struts.wsif                         | bttstruts.jar, BTTStrutsExtension.zip    |
| com.ibm.btt.strutsportal.actions                | bttstrutsportal.jar, BTTStrutsPortal.zip |
| com.ibm.btt.strutsportal.base                   | bttstrutsportal.jar, BTTStrutsPortal.zip |
| com.ibm.btt.strutsportal.taglib.html            | bttstrutsportal.jar, BTTStrutsPortal.zip |
| com.ibm.btt.wci.sample                          | bttwcisample.jar                         |
| com.ibm.connector2.sna.lu0                      | snalu0.rar                               |
| com.ibm.connector2.sna.lu0.exception            | snalu0.rar                               |
| com.ibm.connector2.sna.lu0.host                 | snalu0.rar                               |

*Table 20. JAR, RAR or ZIP files for packages (continued)*

| Package name                                | JAR/RAR/ZIP name                                                                                         |  |
|---------------------------------------------|----------------------------------------------------------------------------------------------------|--|
| com.ibm.connector2.sna.lu0.host. event      | snalu0.rar                                                                                               |  |
| com.ibm.connector2.sna.lu0.resource         | snalu0.rar                                                                                               |  |
| com.ibm.connector2.sna.lu0.tools            | snalu0.rar                                                                                               |  |
| com.ibm.connector2.sna.lu0.tools.resources  | snalu0.rar                                                                                               |  |
| com.ibm.connector2.sna.lu0.util             | snalu0.rar                                                                                               |  |
| com.ibm.connector2.sna.lu62                 | snalu62.rar                                                                                              |  |
| com.ibm.connector2.sna.lu62.exception       | snalu62.rar                                                                                              |  |
| com.ibm.connector2.sna.lu62.host            | snalu62.rar                                                                                              |  |
| com.ibm.connector2.sna.lu62.host. event     | snalu62.rar                                                                                              |  |
| com.ibm.connector2.sna.lu62.resource        | snalu62.rar                                                                                              |  |
| com.ibm.connector2.sna.lu62.tools           | snalu62.rar                                                                                              |  |
| com.ibm.connector2.sna.lu62.tools.resources | snalu62.rar                                                                                              |  |
| com.ibm.connector2.sna.lu62.util            | snalu62.rar                                                                                              |  |
| com.ibm.connector2.sna.services             | snalu62.rar                                                                                              |  |
| com.ibm.connector2.sna.util                 | snalu62.rar snalu0.rar                                                                                   |  |
| com.ibm.dse.automaton                       | dseflp.jar, DSEFlowprocessor.zip                                                                         |  |
| com.ibm.dse.automaton.ext.client            | dseflpeclt.jar, DSEFlowProcessorExtClient.zip                                                            |  |
| com.ibm.dse.base                            | dseb.jar, DSEBase.zip                                                                                    |  |
| com.ibm.dse.base.types                      | dseb.jar, DSEBase.zip                                                                                    |  |
| com.ibm.dse.base.types.ext                  | dsetde.jar, DSETypedDataExtensions.zip                                                                   |  |
| com.ibm.dse.clientserver                    | dseb.jar, DSEBase.zip dsepsi.jar,<br>DSEPresentationServerInfra.zip                                      |  |
| com.ibm.dse.cs.servlet                      | dsecss.jar, DSEClientServerSupport.zip dsecsm.jar,<br>DSEClientServerMechanism.zip dseb.jar, DSEBase.zip |  |
| com.ibm.dse.desktop                         | dsed.jar, DSEDesktop.zip                                                                                 |  |
| com.ibm.dse.gui                             | dsegb.jar, DSEGuiBeans.zip                                                                               |  |
| com.ibm.dse.jxfsds.wosamsd                  | dsewomjxds.jar                                                                                           |  |
| com.ibm.dse.jxfsds. wosaptr                 | dsewopjxds.jar                                                                                           |  |
| com.ibm.dse.samples.landp                   | DSELandpSample.zip                                                                                       |  |
| com.ibm.dse.samples.wosa                    | DSEWosaSample.zip                                                                                        |  |
| com.ibm.dse.services                        | dsesci.jar                                                                                               |  |
| com.ibm.dse.services.jxfs                   | dsejxbsvc.jar                                                                                            |  |
| com.ibm.dse.services.jxfs.chk               | dsejxcsvc.jar                                                                                            |  |
| com.ibm.dse.services.jxfs.ptr               | dsejxpsvc.jar                                                                                            |  |
| com.ibm.dse.services.landp                  | dselansvc.jar                                                                                            |  |
| com.ibm.dse.services.wosa                   | dsewossvc.jar                                                                                            |  |
| com.ibm.dse.sysmngment                      | dsesym.jar                                                                                               |  |
| com.ibm.dse.wosabean                        | dsewojxdsi.jar                                                                                           |  |

# <span id="page-28-0"></span>**Where to find the missing prerequisites**

Use the following table to locate and obtain any missing prerequisites. Some of them can be found in other JAR or ZIP files.

| Prerequisite                                                     | Resource name                                                                                                    | How to get them                                                  |
|------------------------------------------------------------------|----------------------------------------------------------------------------------------------------|------------------------------------------------------------------|
| IBM DB2                                                          | db2java.zip                                                                                                    | Available from IBM DB2<br><b>Universal Database</b>              |
| Oracle                                                           | classes12.zip                                                                                                    | Available from Oracle                                            |
| SQL Server 2000                                                  | msutil.jar mssqlserver.jar<br>msbase.jar                                                                                                    | Available from Microsoft<br>SQL Server 2000                      |
| J2EE Connector Architecture<br>API                               | j2ee.jar                                                                                                    | Available in WebSphere<br><b>Application Server</b>              |
| MQSeries®                                                        | MQSeries.jar                                                                                                    | Available from MQSeries                                          |
| Xerces Java Parser                                               | xerces.jar                                                                                                    | Available in WebSphere<br><b>Application Server</b>              |
| LANDP                                                            | ldpjava.jar                                                                                                    | Available from LANDP.<br>Version 6.0 required                    |
| JavaHelp                                                         | jh.jar                                                                                                    | Available in WebSphere<br><b>Application Server</b>              |
| SOAP                                                             | soap.jar                                                                                                    | Available in WebSphere<br><b>Application Server</b>              |
| <b>EJB</b> Container                                             | ejbcontainer.jar                                                                                                    | Available in WebSphere<br><b>Application Server</b>              |
| RAS/Trace Subsystem                                              | ras.jar                                                                                                    | Available in WebSphere<br><b>Application Server</b>              |
| Runtime Utilities                                                | utils.jar                                                                                                    | Available in WebSphere<br><b>Application Server</b>              |
| External WebSphere APIs                                          | websphere.jar                                                                                                    | Available in WebSphere<br><b>Application Server</b>              |
| Xalan                                                            | xalan.jar                                                                                                    | Available in WebSphere<br><b>Application Server</b>              |
| EJB base classes                                                 | ivjejb35.jar                                                                                                    | Available in WebSphere<br><b>Application Server</b>              |
| Data converters                                                  | vaprt.jar                                                                                                    | Available in WebSphere<br><b>Application Server</b>              |
| QName XML Extension                                              | qname.jar                                                                                                    | Available in WebSphere<br>Application Server                     |
| <b>WSDL</b>                                                      | wsdl4j.jar                                                                                                    | Available in WebSphere<br><b>Application Server</b>              |
| Portal                                                           | PortalStruts.jar<br>PortalStrutsBase.jar<br>PortalStrutsCommon.jar<br>PortalStrutsTags.jar<br>portlet-api.jar strutsfilters.jar<br>StrutsUpdateForPortal.jar | Available in WebSphere<br>Portal Server. Version 5.1<br>required |
| <b>I2EE Connector Architecture</b><br>Default Connection Manager | ccf2.jar                                                                                                    | Available in WebSphere<br><b>Application Server</b>              |

*Table 21. Locations for prerequisites*

| Prerequisite                                   | Resource name                                                                                                    | How to get them                                                            |
|------------------------------------------------|----------------------------------------------------------------------------------------------------|----------------------------------------------------------------------------|
| Web Services Invocation<br>Framework           | wsif.jar wsif-j2c.jar wsatlib.jar<br>wsif-compat.jar<br>wsif-compatb.jar                                                                                                    | Available in WebSphere<br>Application Server                               |
| Work Area                                      | acwa.jar distexcep.jar                                                                                                    | Available in WebSphere<br><b>Business Integration Server</b><br>Foundition |
| <b>BP</b> Support                              | bpe.jar                                                                                                    | Available in WebSphere<br><b>Business Integration Server</b><br>Foundition |
| <b>Activity Session</b>                        | activitySession.jar                                                                                                    | Available in WebSphere<br><b>Application Server</b>                        |
| Common Log                                     | commons-logging-api.jar                                                                                                    | Available in WebSphere<br><b>Application Server</b>                        |
| Eclipse                                        | compatibility.jar console.jar<br>core.jar defaultAdaptor.jar<br>eclipseAdaptor.jar jface.jar<br>osgi.jar resolver.jar<br>runtime.jar services.jar<br>servlet.jar swt.jar ui.jar<br>util.jar workbench.jar<br>xercesImpl.jar xml-apis.jar<br>xmlParserAPIs.jar | Available in Eclipse, version<br>3.0.0 required.                           |
| JavaBeans <sup>™</sup> Activation<br>Framework | activation.jar                                                                                                    | Available in WebSphere<br>Application Server                               |
| JavaMail                                       | mail.jar                                                                                                    | Available in WebSphere<br>Application Server                               |
| Runtime                                        | runtime.jar                                                                                                    | Available in WebSphere<br>Application Server                               |

*Table 21. Locations for prerequisites (continued)*

### <span id="page-30-0"></span>**Notices**

IBM may not offer the products, services, or features discussed in this document in all countries. Consult your local IBM representative for information on the products and services currently available in your area. Any reference to an IBM product, program, or service is not intended to state or imply that only that IBM product, program, or service may be used. Any functionally equivalent product, program, or service that does not infringe any IBM intellectual property right may be used instead. However, it is the user's responsibility to evaluate and verify the operation of any non-IBM product, program, or service.

IBM may have patents or pending patent applications covering subject matter described in this document. The furnishing of this document does not give you any license to these patents. You can send license inquiries, in writing, to:

IBM Director of Licensing IBM Corporation North Castle Drive Armonk, NY 10504-1785 U.S.A.

For license inquiries regarding double-byte (DBCS) information, contact the IBM Intellectual Property Department in your country or send inquiries, in writing, to:

IBM World Trade Asia Corporation Licensing 2-31 Roppongi 3-chome, Minato-ku Tokyo 106, Japan

#### **The following paragraph does not apply to the United Kingdom or any other country where such provisions are inconsistent with local law:**

INTERNATIONAL BUSINESS MACHINES CORPORATION PROVIDES THIS PUBLICATION ″AS IS″ WITHOUT WARRANTY OF ANY KIND, EITHER EXPRESS OR IMPLIED, INCLUDING, BUT NOT LIMITED TO, THE IMPLIED WARRANTIES OF NON-INFRINGEMENT, MERCHANTABILITY OR FITNESS FOR A PARTICULAR PURPOSE. Some states do not allow disclaimer of express or implied warranties in certain transactions, therefore, this statement may not apply to you.

This information could include technical inaccuracies or typographical errors. Changes are periodically made to the information herein; these changes will be incorporated in new editions of the publication. IBM may make improvements and/or changes in the product(s) and/or program(s) described in this publication at any time without notice.

Any references in this information to non-IBM Web sites are provided for convenience only and do not in any manner serve as an endorsement of those Web sites. The materials at those Web sites are not part of the materials for this IBM product and use of those Web sites is at your own risk.

IBM may use or distribute any of the information you supply in any way it believes appropriate without incurring any obligation to you.

Licensees of this program who wish to have information about it for the purpose of enabling: (i) the exchange of information between independently created programs and other programs (including this one) and (ii) the mutual use of the information which has been exchanged, should contact:

Lab Director IBM China Software Development Lab 2/F Deshi Building, No.9 Shangdi Dong Rd, Beijing 100085, P.R. China

Such information may be available, subject to appropriate terms and conditions, including in some cases, payment of a fee.

The licensed program described in this document and all licensed material available for it are provided by IBM under terms of the IBM Customer Agreement, IBM International Program License Agreement, or any equivalent agreement between us.

Any performance data contained herein was determined in a controlled environment. Therefore, the results obtained in other operating environments may vary significantly. Some measurements may have been made on development-level systems and there is no guarantee that these measurements will be the same on generally available systems. Furthermore, some measurement may have been estimated through extrapolation. Actual results may vary. Users of this document should verify the applicable data for their specific environment.

Information concerning non-IBM products was obtained from the suppliers of those products, their published announcements or other publicly available sources. IBM has not tested those products and cannot confirm the accuracy of performance, compatibility or any other claims related to non-IBM products. Questions on the capabilities of non-IBM products should be addressed to the suppliers of those products.

This information contains examples of data and reports used in daily business operations. To illustrate them as completely as possible, the examples may include the names of individuals, companies, brands, and products. All of these names are fictitious and any similarity to the names and addresses used by an actual business enterprise is entirely coincidental.

All statements regarding IBM's future direction or intent are subject to change or withdrawal without notice, and represent goals and objectives only.

#### COPYRIGHT LICENSE:

This information contains sample application programs in source language, which illustrates programming techniques on various operating platforms. You may copy, modify, and distribute these sample programs in any form without payment to IBM, for the purposes of developing, using, marketing or distributing application programs conforming to the application programming interface for the operating platform for which the sample programs are written. These examples have not been thoroughly tested under all conditions. IBM, therefore, cannot guarantee or imply reliability, serviceability, or function of these programs. You may copy, modify, and distribute these sample programs in any form without payment to IBM for the purposes of developing, using, marketing, or distributing application programs conforming to IBM's application programming interfaces.

## <span id="page-32-0"></span>**Trademarks and service marks**

The following terms are trademarks of International Business Machines Corporation in the United States, or other countries, or both:

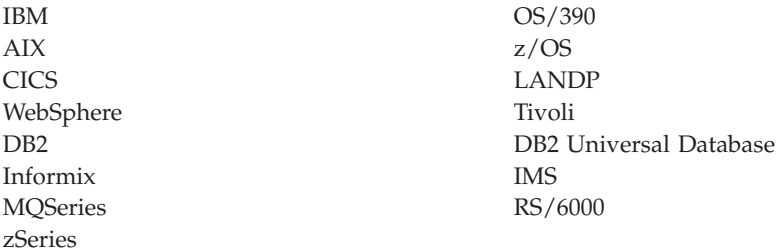

Java and all Java-based trademarks and logos are trademarks or registered trademarks of Sun Microsystems, Inc. in the United States, other countries, or both.

Microsoft, Windows, Windows NT, and the Windows logo are trademarks of Microsoft Corporation in the United States, other countries, or both.

MMX, Pentium, and ProShare are trademarks or registered trademarks of Intel Corporation in the United States, other countries, or both.

UNIX is a registered trademark of The Open Group in the United States and other countries.

Linux is a trademark of Linus Torvalds in the United States, other countries, or both.

Other company, product or service names may be trademarks or service marks of others.